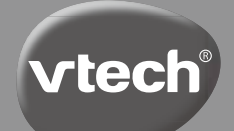

**Bedienungsanleitung**

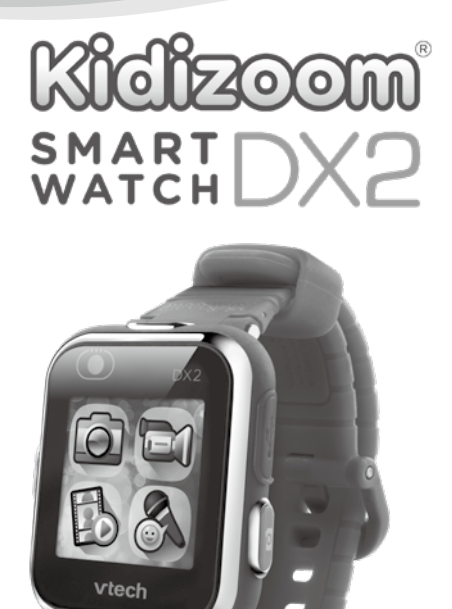

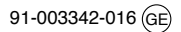

# **Einleitung**

Vielen Dank für den Kauf der **Kidizoom® Smart Watch DX2** von **VTech**®! Diese tolle Smartwatch verfügt über zwei Kameras, mit denen Ihr Kind Action-Videos, Selfies und viel mehr machen kann. Zudem können tolle Spiele gespielt und eigene Ziffernblätter gestaltet werden.

# PRODUKTGESTALTUNG UND TASTEN

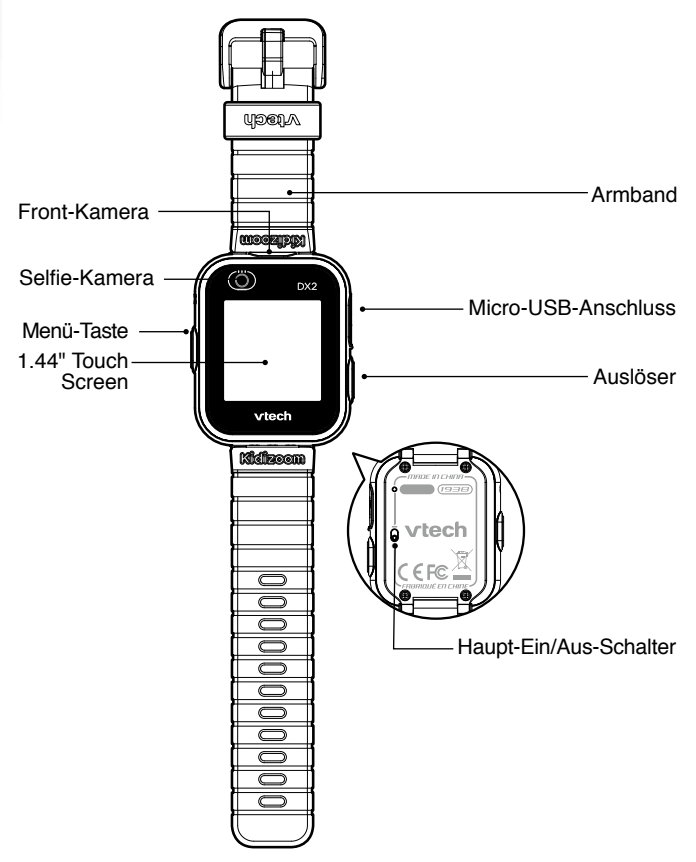

#### **Auslöser**

Drücken Sie diese Taste zum Starten der Kamera und um Fotos und Videos zu machen.

#### **Menü-Taste**

Aus dem Uhren-Modus:

Drücken Sie diese Taste, um auf den Hauptbildschirm zu wechseln und andere Programme zu starten. Halten Sie die Taste 2 Sekunden lang gedrückt, um den Bildschirm auszuschalten.

Aus dem Hauptmenü:

Drücken Sie diese Taste, um den Uhren-Bildschirm anzuzeigen.

Funktion in anderen Programmen:

Drücken Sie diese Taste, um zum vorherigen Bildschirm zurückzukehren.

#### **Smart Wake Up**

Um die Uhr, aufzuwecken" und die Uhrzeit anzuzeigen, tippen Sie zweimal auf den Bildschirm. Für ein besseres Ergebnis empfehlen wir, den Bildschirm mit der Fingerspitze zu bedienen und nicht mit den Fingernägeln.

#### **Micro-USB-Anschluss**

Verbinden Sie die Smartwatch über das beiliegende **Micro-USB-Kabel** mit Ihrem Computer, um Dateien zu übertragen oder den Akku aufzuladen.

# Lieferumfang

#### • 1 **Kidizoom® Smart Watch DX2**

- 1 micro-USB-Kabel
- 1 Bedienungsanleitung
- **ACHTUNG: Alle Verpackungsmaterialien, wie z. B. Bänder, Plastikhalterungen, Verschlüsse, Karton, Kabelbinder sowie Schrauben, sind nicht Bestandteile dieses Lernspielzeugs und müssen zur Sicherheit lhres Kindes sofort entfernt werden.**
- **HINWEIS: Bitte bewahren Sie diese Bedienungsanleitung auf, da sie wichtige Informationen enthält!**

**Der Akku in diesem Produkt darf nicht über den Hausmüll entsorgt werden. Er ist recycelbar. Bitte befolgen Sie Ihre örtlichen Recyclingvorschriften. Das Spielzeug darf nur an Geräte der Schutzklasse 2 angeschlossen werden, die am Gerät mit folgendem Symbol gekennzeichnet sind:** 

Die LCD-Display Schutzfolie ist ein Verpackungsmaterial und sollte vor der Verwendung des Produkts entfernt werden.

# Produktinformationen

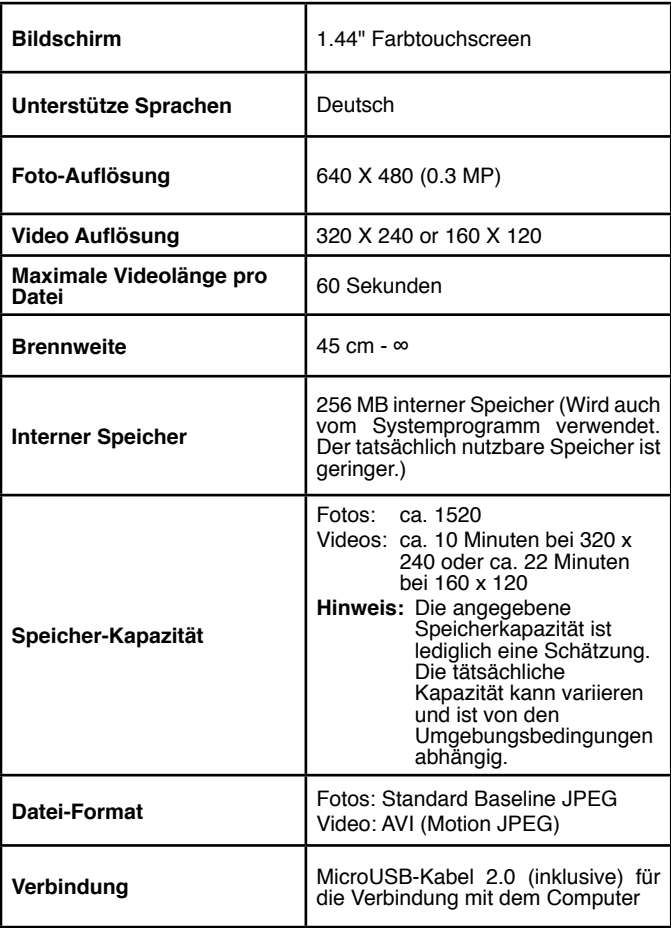

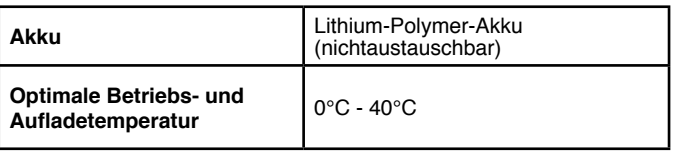

# Tragen der Uhr

Personen mit sehr empfindlicher Haut könnten Irritationen oder Reizungen feststellen, nachdem die **Kidizoom® Smart Watch DX2** über einen längeren Zeitraum getragen wurde. Wie bei allen Gegenständen, die für längere Zeit in Kontakt mit der Haut waren, kann die Haut gereizt werden, wenn sich Feuchtigkeit, Schweiß, Seife, oder andere Reizstoffe unter dem Uhrband sammeln und somit in dauerhaftem Kontakt mit der Haut stehen. Um dies zu vermeiden, empfehlen wir, dass Ihr Kind die Uhr vor dem Schlafengehen und immer dann abnimmt, wenn diese sich beim Tragen unangenehm anfühlt. Halten Sie zudem das Uhrband sauber und trocken.

Darüber hinaus können auch Hautreizungen entstehen, wenn das Uhrband zu eng getragen wird. Achten Sie darauf, dass die Uhr gut sitzt - Sie sollte weder herunterrutschen noch zu eng getragen werden. Wenn Sie eine Rötung, Schwellung oder andere Reizungen auf der Haut feststellen, empfiehlt es sich, einen Arzt aufzusuchen, bevor die Uhr wieder getragen wird.

# Erste Schritte

Wenn Sie die **Kidizoom® Smart Watch DX2** zum ersten Mal benutzen, schieben Sie den Haupt-Ein/Aus-Schalter nach oben auf die Ein-Position. Der Haupt-Ein/Aus-Schalter befindet sich auf der Rückseite der Uhr. $\overline{0}$ . Möglicherweise benötigen Sie zum Betätigen des Schalters eine Büroklammer oder etwas Ähnliches. Wir empfehlen, den Akku vor dem ersten Gebrauch vollständig aufzuladen. Dies dauert ungefähr 3 Stunden.

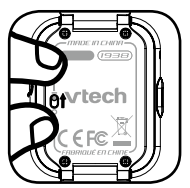

Wenn der Schalter auf AUS gestellt ist, ist es nicht möglich, den Akku aufzuladen oder die Uhr zu benutzen. Schalten Sie die Uhr nur aus, wenn die Uhr für eine längere Zeit nicht benutzt wird.

**Hinweis:** Für den täglichen Gebrauch ist es nicht notwendig, die Uhr auszuschalten. Wenn der Haupt-Ein/Aus-Schalter ausgeschaltet ist, ist die Uhr nicht in Betrieb. Wird sie dann wieder eingeschaltet, müssen Datum und Uhrzeit neu eingestellt werden.

# AUFLADEN DES AKKUS

**Hinweis:** Aufsicht und Anleitung durch einen Erwachsenen wird empfohlen.

Verbinden Sie die **Kidizoom® Smart Watch DX2** über das beiliegende **MicroUSB-Kabel** mit Ihrem Computer, um den Akku aufzuladen.

- Vergewissern Sie sich vor dem Aufladen, dass der Haupt-Ein/Aus-Schalter auf EIN steht.
- Ziehen Sie die Gummiabdeckung des MicroUSB-Anschlusses nach oben.
- Stecken Sie das **MicroUSB-Kabel** (kleineres Ende) in den **MicroUSB-Anschluss** Ihrer Uhr
- Stecken Sie das größere Ende des **MicroUSB-Kabels** in einen USB-Anschluss an Ihrem Computer. Ein USB-Anschluss ist normalerweise mit diesem Symbol gekennzeichnet:  $\leftarrow$ .
- Sobald die Verbindung erfolgreich hergestellt wurde, wird das Akkuaufladesymbol auf dem Bildschirm der Uhr angezeigt.
- Überprüfen Sie den Ladefortschritt während des Aufladeprozesses regelmäßig.
- Wenn der Akku vollständig geladen ist, wird dies durch eine entsprechende Meldung auf der Uhr angezeigt. Diese Meldung verschwindet nach einer Weile wieder und der Bildschirm der Uhr schaltet sich ab. Sie können die Uhr nun von Ihrem Computer trennen.

**Hinweis:** Das vollständige Laden des Akkus dauert ungefähr 3 Stunden. Die tatsächliche Ladezeit hängt von der Stromversorgung, der Restladung und der Umgebungstemperatur ab. Die optimale Umgebungstemperatur beträgt 0° C - 40° C. Wenn Ihre Uhr länger als 3 Stunden für eine vollständige Aufladung benötigt, versuchen Sie die Aufladung über eine andere USB-Stromquelle.

# AKKULAUFZEIT

Die Laufzeit des aufgeladenen Akkus hängt davon ab, wie häufig mit der Uhr gespielt wird. Wie bei anderen technischen Geräten ist der Akku schneller erschöpft, je öfter das Gerät verwendet wird. Manche Aktivitäten beanspruchen den Akku stärker, wie zum Beispiel die Aufnahme von Fotos oder Videos.

## **Geschätzte Akkulaufzeit**

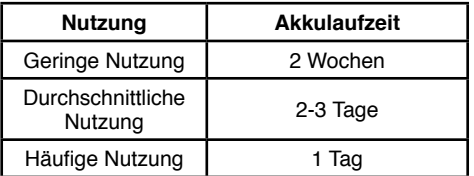

**Hinweis:** Die geschätzten Akkulaufzeiten basieren auf der Annahme, dass der Bildschirm ausgeschaltet ist, wenn die Uhr nicht genutzt wird.

#### **Pflege des Akkus**

Für eine optimale Leistung laden Sie den Akku regelmäßig auf, auch wenn die Uhr nicht benutzt wird. Der Akku sollte mindestens alle sechs Monate aufgeladen werden. Schieben Sie den Haupt-Ein/Aus-Schalter nur dann in die AUS-Position, wenn die Uhr für längere Zeit nicht benutzt wird. Bevor Sie den Akku aufladen, schieben Sie den Schalter nach oben in die EIN-Position.

## HINWEISE ZUM AKKU

Die falsche Verwendung des Akkus kann zu Explosionen, Bränden oder chemischen Reaktionen führen:

- Brechen Sie den Akku nicht auf.
- Zerbrechen Sie den Akku nicht und vermeiden Sie jede Gewalteinwirkung, wie harte Schläge oder Stürze.
- Verursachen Sie keinen Kurzschluss.
- Setzen Sie den Akku keinen hohen Temparaturen aus oder bringen Sie ihn in die Nähe von Hitze. Legen Sie ihn nicht in direktes Sonnenlicht.
- Verbrennen Sie ihn niemals.
- Verwenden Sie keine beschädigten oder ausgelaufenen Akkus.
- Halten Sie den Akku außerhalb der Reichweite von Kindern.
- Halten Sie den Akku trocken.
- Überprüfen Sie das **MicroUSB-Kabel** regelmäßig auf äußere Schäden, bei denen der Verdacht besteht, dass sie zu Bränden, elektrischen Schocks oder Verletzungen führen können. Sollten Sie solche Gefahren vermuten, verwenden Sie das Produkt nicht und wenden Sie sich an den Gewährleister.

• Sollte der Akku bei gleicher Nutzung nach dem Aufladen für immer kürzere Zeit funktionieren, nähert er sich dem Ende seiner Lebensdauer. Bitte entsorgen Sie den Akku, wie in dieser Bedienungsanleitung beschrieben. Die Lebensdauer von Akkus variiert, abhängig von Lagerung, Nutzungsbedingungen und der Umgebung.

**Batterien gehören nicht in den Hausmüll und dürfen nicht verbrannt werden. Verbraucher sind gesetzlich verpflichtet, gebrauchte Batterien zurückzugeben. Sie können Ihre alten Batterien bei den öffentlichen Sammelstellen in Ihrer Gemeinde oder überall dort abgeben, wo Batterien verkauft werden.**

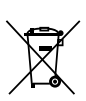

Das Symbol der durchgestrichenen Mülltonne auf den Batterien, dem Produkt, der Bedienungsanleitung oder der Produktverpackung weist auf die verpflichtende, vom Hausmüll getrennte Entsorgung der Batterien und/oder des Produktes hin. Dieses Produkt muss am Ende seiner Lebensdauer gemäß ElektroG bzw. der EU-Richtlinie RoHS an einem Sammelpunkt für das Recycling von elektrischen und elektronischen Geräten abgegeben werden.

Die chemischen Symbole Hg (Quecksilber), Cd (Cadmium) oder Pb (Blei) weisen darauf hin, dass in entsprechend gekennzeichneten Batterien die Grenzwerte für die genannte(n) Substanz(en) überschritten werden. Die Batterierichtlinie der EU (2006/66/EG) regelt diese Grenzwerte sowie den Umgang mit Batterien.

> Der Balken unter der Mülltonne zeigt an, dass das Produkt nach dem 13. August 2005 auf den Markt gebracht worden ist.

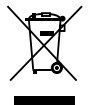

Mit der Wiederverwendung, der stofflichen Verwertung oder anderen Formen der Verwertung von Altgeräten leisten Sie einen wichtigen Beitrag zum Schutze unserer Umwelt. Bitte erfragen Sie bei der Gemeindeverwaltung die zuständige Entsorgungsstelle. Schonen Sie ihre Umwelt und geben Sie bitte leere Batterien an den Sammelstellen ab. Danke!

## S**PRITZWASSERSCHUTZ**

- Nicht unter fließendes Wasser halten.
- Nicht unter Wasser tauchen und nicht beim Duschen, Baden oder Schwimmen tragen.
- Halten Sie die Gummiabdeckung des **MicroUSB-Anschlusses** fest geschlossen, während dieser nicht in Gebrauch ist, um das Eindringen von Wasser oder Schmutz zu vermeiden.

# SPIELBEGINN KIDIZOOM® SMART WATCH DX2

Schieben Sie den Haupt-Ein/Aus-Schalter nach oben, um die Smart Watch einzuschalten  $\overline{50}$  und laden Sie den Akku vor Spielbeginn vollständig auf.

Drücken Sie die MENÜ-TASTE (A), den AUSLÖSER oder tippen Sie zweimal auf den Bildschirm, um die Smart Watch aufzuwecken.

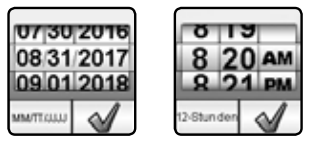

Wenn die Smart Watch zum ersten Mal eingeschaltet wird, wird der Bildschirm zum Einstellen von Datum und Uhrzeit angezeigt. Wischen Sie nach oben oder nach unten über die Felder für Tag, Monat, Jahr, Stunden und Minuten, um das aktuelle Datum und die Uhrzeit einzustellen. Tippen Sie auf  $\sqrt{\sqrt{ }}$ , wenn Sie fertig sind.

Drücken Sie auf die **MENÜ-TASTE,** wenn die Uhr auf dem Bildschirm angezeigt wird, um in das Hauptmenü zu gelangen. Sie können auch die **AUSLÖSER-TASTE** drücken, um Fotos und Videos zu machen.

# **AUTOMATISCHE** BILDSCHIRMABSCHALTUNG

Im Uhr-Modus schaltet sich der Bildschirm nach kurzer Zeit automatisch ab, um den Akku zu schonen.

**Hinweis:** Die Zeit bis zur automatischen Bildschirmabschaltung kann in den Einstellungen unter Erweitert / Auto-Displayabschaltung eingestellt werden. Bitte lesen Sie hierzu auch den Abschnitt "Einstellungen" in dieser Bedienungsanleitung. In anderen Anwendungen kehrt die Smart Watch automatisch in den Uhr-Modus zurück, wenn für 1 Minute keine Eingabe erfolgt. Wenn die Smart Watch im Kamera-Modus ist, wird sie diesen nach 3 Minuten ohne Eingabe automatisch wieder verlassen. Im Diashow-Modus beträgt diese Zeit etwa 15 Minuten.

# VERBINDUNG MIT EINEM COMPUTER

Sie können Ihre **Kidizoom® Smart Watch DX2** über das beiliegende Micro-USB-Kabel an einen PC oder Mac Computer anschließen.

Nachdem die Verbindung aufgebaut wurde, können Sie Dateien zwischen der Smart Watch und dem Computer übertragen. Führen Sie bitte folgende Schritte aus, um die Smart Watch mit einem Computer zu verbinden:

- Ziehen Sie die Gummiabdeckung des **MicroUSB**-Anschlusses auf der Seite Ihrer Smart Watch nach oben.
- Stecken Sie das **MicroUSB-Kabel** (kleineres Ende) in den Micro-USB-Anschluss an der Smart Watch.
- Stecken Sie das größere Ende des **MicroUSB-Kabels** in den USB-Anschluss des Computers. Ein USB-Anschluss ist normalerweise mit diesem Symbol gekennzeichnet:  $\leftarrow \rightarrow$ .
- Auf dem Computer wird ein Wechsellaufwerk mit dem Namen **VTech 1938A**, angezeigt. Bitte nutzen Sie dieses Laufwerk, um Dateien auf die und von der Smart Watch zu übertragen. Es gibt ein weiteres Wechsellaufwerk mit dem Namen **VT SYSTEM**, dieses Laufwerk ist für die Speicherung von Systemdaten gedacht und sollte nicht von Nutzern anderweitig verwendet werden.

**Hinweis:** Wenn die Smart Watch mit Ihrem Computer verbunden ist, trennen Sie die Verbindung nicht, während Dateien übertragen werden. Wenn die Übertragung abgeschlossen ist, trennen Sie das Laufwerk vom Computer und ziehen Sie das USB-Kabel der Smart Watch heraus.

#### **Eine Sicherheitskopie von Fotos und Videos erstellen:**

- Öffnen Sie den Ordner **DCIM** im Wechsellaufwerk **VTech 1938A**.
- Ihre Foto- und Videodateien befinden sich in einem Unterordner. Kopieren Sie die Dateien in einen Ordner auf Ihrem Computer, um sie zu sichern.

#### **Eine Sicherungskopie von aufgenommenen Sprachdateien machen:**

- Öffnen Sie den Ordner **VOICE** im Wechsellaufwerk **VTech 1938A**.
- Kopieren Sie die aufgenommenen Sprachdateien in einen Ordner auf Ihrem Computer, um sie zu sichern.

#### **Foto- und Videodateien auf die Kidizoom® Smart Watch DX2 übertragen:**

• Wählen Sie zuerst die Foto- und Videodateien aus, die Sie von Ihrem Computer aus übertragen möchten.

• Öffnen Sie den Ordner **DOWNLOAD** im Wechsellaufwerk **VTech 1938A** und kopieren Sie die Dateien in den Unterordner **PHOTO** für Fotodateien, oder in den Unterordner **VIDEO** für Videodateien.

**Hinweis:** Übertragen Sie keine Foto- oder Videodateien auf die **Kidizoom**® **Smart Watch DX2**, die mit anderen Kameras gemacht wurden, da die Dateiformate möglicherweise nicht kompatibel sind.

## **MINIMALE SYSTEMANFORDERUNGEN**

PC mit Microsoft® Windows® 7, Windows® 8 or Windows® 10 Betriebssystem oder einen Macintosh Computer mit macOS version 10.6, 10.7, 10.8, 10.9, 10.10, 10.11, 10.12 oder 10.13.

Microsoft®, Windows und deren Logos sind eingetragene Warenzeichen der Microsoft Corporation in den Vereinigten Staaten und anderen Ländern. Macintosh und Mac Logos sind eingetragene Warenzeichen von Apple® Computer Incorporated in den Vereinigten Staaten und anderen Ländern. Alle anderen Warenzeichen sind Eigentum ihrer jeweiligen Besitzer.

# ANWENDUNGEN

## **Uhranzeige**

Drücken Sie bei ausgeschaltetem Bildschirm auf die **Menü-Taste,** damit die Uhr angezeigt wird.

• Kippen Sie die Smart Watch, um den 3D-Effekt des Uhrmotivs zu sehen. In den Einstellungen können Sie den 3D-Effekt ausschalten.

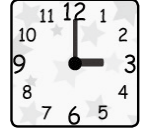

- Tippen Sie in die Mitte des Bildschirms, um zwischen einer analogen und einer digitalen Uhranzeige zu wechseln.
- Tippen Sie auf der Monsteruhr auf das Symbol in der unteren rechten Ecke, um in die Monster-Ziffernblatt-Einstellungen zu gelangen. Von hier aus können Sie auch direkt zum<br>Monster-Auswahlmenü wechesln Monster-Auswahlmenü oder ein anderes Monster aus der Sammlung auswählen, um es auf dem Ziffernblatt anzuzeigen. Tippen Sie im Monster-Auswahlmenü auf die Pfeile, um nach links oder rechts zu

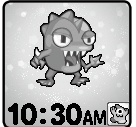

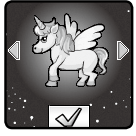

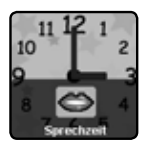

gelangen und ein Monster auszuwählen. Tippen Sie dann auf das Häkchen-Symbol and zum Bestätigen

- Wischen Sie über den Bildschirm nach links oder rechts, um das Uhrmotiv zu wechseln.
- Wischen sie vom unteren Bildschirmrand nach oben, um die aktuelle Uhrzeit zu hören.
- Wischen sie vom oberen Bildschirmrand nach unten, um die Töne der Uhr einzuschalten bzw. auszuschalten.

Drücken Sie erneut auf die **Menü-Taste,** um zum Hauptmenü zurückzukehren, von wo aus Sie andere Anwendungen auswählen können.

Drücken Sie auf den Auslöser, um in den Kamera-Modus zu gelangen.

**Hinweis:** Halten Sie die **Menü-Taste** für ungefähr 1-2 Sekunden gedrückt, um den Bildschirm auszuschalten.

#### **Hauptmenü**

Drücken Sie auf die Menü-Taste, wenn der Bildschirm ausgeschaltet ist, um die Uhr anzuzeigen. Drücken Sie in der Uhranzeige erneut auf die Menü-Taste, damit das Hauptmenü angezeigt wird. Dort stehen 16 Arten von Anwendungen zur Auswahl.

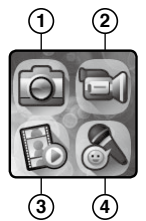

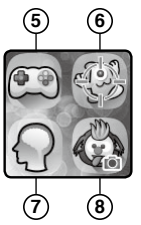

- 1. Kamera
- 2. Video
- 3. Galerie
- 4. Stimmrekorder
- 5. Spiele
- 6. Monsterjäger
- 7. Minispiele
- 8. Lustiger Gesichtsverzerrer
- 9. Foto-Ziffernblatt-Gestalter

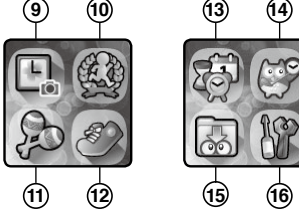

- 10. Bewegungsspiele
- 11. Musik-Mischer
- 12. Schrittzähler
- 13. Zeit-Werkzeuge (Wecker,Timer, Kalender, Stoppuhr)
- 14. Zeitmeister
- 15. Downloads
- 16. Einstellungen

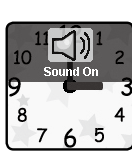

13

**Hinweis:** Wenn Spiele in den Einstellungen des Elternkontrollbereichs deaktiviert wurden, werden die Sysmbole der Spiele Monsterjäger" und "Minispiele" nicht im Hauptmenü erscheinen. Folglich erscheinen die Symbole für Alarm, Timer, Kalender und Stoppuhr nicht zusammengefasst in einer Gruppe, sondern einzeln.

## **1. Kamera**

Drücken Sie den **Auslöser,** um in den Kamera-Modus zu gelangen.

- Drücken Sie den **Auslöser** oder das Auslöser-Symbol, (6) um ein Foto zu machen.
- Tippen Sie auf das Kamera-Switch-Symbol um von der **Front-Kamera** zur **Selfie-Kamera** und umgekehrt zu wechseln.
- Tippen Sie auf das Effekte-Symbol **Fall** um die Vorschau eines Foto-Effektes anzuschauen. Wischen Sie über den Bildschirm oder tippen Sie auf die Pfeile, um die verschiedenen Effekte zu sehen.
- Tippen Sie auf das Wiedergabe-Symbol  $\Box$ , um Ihre Fotos zu betrachten.

## **2. Video**

Tippen Sie auf das Video-Symbol im Hauptmenü, um zum Video-Modus zu wechseln.

- Drücken Sie den Auslöser oder das Aufnahme-Symbol  $\Box$ , um mit einer Aufnahme zu beginnen.
- Zum Beenden der Aufnahme drücken Sie erneut auf den Auslöser oder tippen Sie auf das Stopp-Symbol 画.
- Tippen Sie auf das Video-Switch-Symbol **[33]**, um von der Front-**Kamera** zur **Selfie-Kamera** und umgekehrt zu wechseln.
- Tippen Sie auf das Effekte-Symbol, um die Vorschau eines Video-Effektes anzuschauen. Wischen Sie über den Bildschirm oder tippen Sie auf die Pfeile, um die verschiedenen Effekte zu sehen.
- Tippen Sie auf das Wiedergabe-Symbol, um Ihre Videos anzusehen. Wenn ein Video fertig aufgenommen wurde, erscheint der Wiedergabe-Bildschirm.
- Tippen Sie auf das Abspielen-Symbol  $(D)$ , um das zuletzt aufgenommene Video abzuspielen.

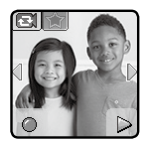

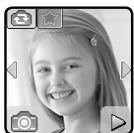

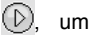

• Tippen Sie auf das Abspielen-Symbol , um das Löschen-Menü aufzurufen.

**Hinweis**: Jedes Video kann maximal 1 Minute lang sein.

#### **3. Galerie**

Hier können Sie sich Ihre Fotos und Videos anschauen.

- Die zuletzt erstellte Datei wird als erstes angezeigt. Wischen Sie über den Bildschirm oder tippen Sie auf die Pfeile, um die nächste oder vorherige Datei anzuschauen.
- Tippen Sie auf das Slideshow-Symbol , um alle Fotos in einer Slideshow zu sehen.
- Tippen Sie auf Abspielen, um ein Video abzuspielen.
- Tippen Sie auf den Mülleimer, um das Löschen-Menü aufzurufen.

**Hinweis:** Drücken Sie die nach unten gerichtete Pfeiltaste auf dem Bildschirm und folgen Sie der Anleitung, um alle Fotos und Videos zu löschen.

Während ein Video abgespielt wird, können Sie es mit den Tasten für schnelles Zurückspulen (ii) oder schnelles Vorspulen in einfacher, doppelter oder vierfacher Geschwingkeit vor- oder zurückspulen.

#### **4. Stimmrekorder**

Hier können Sie Ihre Stimme aufnehmen (bis zu 60 Sekunden pro Aufnahme) und lustige Stimmverzerr-Effekte anwenden.

Tippen Sie auf das Aufnahme-Symbol, um die Aufnahme zu beginnen und auf das Stopp-Symbol, um die Aufnahme zu beenden.

Wischen Sie über den Bildschirm, um die nächste oder vorherige Datei zu sehen. Tippen Sie auf das Effekte-Symbol, um alle Stimmverzerreffekte zu sehen.

Es gibt fünf verschiedene Effekte. Tippen Sie auf den nach links oder rechts gerichteten Pfeil, um eine Vorschau des jeweiligen Effekts anzuhören. Tippen Sie erneut auf das Effekte-Symbol oder drücken Sie **Menü-Taste**.

Tippen Sie auf das Mülleimer-Symbol, um eine Aufnahme zu löschen und bestätigen Sie dies mit dem Häkchen.

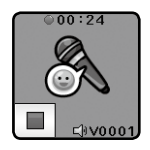

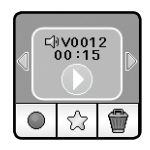

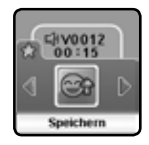

#### **5. Spiele**

Es gibt 3 vorinstallierte Spiele auf der **Kidizoom**® **Smart Watch DX2**.

- Hilf der Maus
- Uraltes Abenteuer
- Fotorätsel

Wischen Sie nach links oder rechts, um ein Spiel auszuwählen.

#### **Hilf der Maus**

Die Maus ist gefangen! Helfen Sie der Maus, Käse zu sammeln und den Schlüssel zu finden, um zu entkommen. Essen Sie so viel Käse wie möglich, um einen neuen Highscore aufzustellen.

Tippen sie auf ein Objekt auf der aktuellen Ebene, um die Maus in diese Richtung zu steuern. Tippen

Sie auf den Käse, um ihn zu essen und auf den Schlüssel, um ihn einzusammeln. Wenn Sie auf eine Leiter tippen, wird die Maus hinaufoder hinabklettern. Um das Level abzuschließen, tippen Sie auf die Tür, wenn Sie sie erreicht haben.

#### **Uraltes Abenteuer**

Das Leben ist hart, wenn wilde Tiere versuchen, Sie zu fressen! Helfen Sie dem Höhlenmenschen, Hindernisse zu umgehen und bringen Sie für seine Familie Essen nach Hause mit. Laufen Sie so schnell wie möglich, um eine hohe Punktzahl zu erreichen.

Tippen Sie entweder auf die roten oder blauen Fußspuren, um für den Höhlenmenschen den weiteren

Weg auszuwählen. Vermeiden Sie auf dem Weg Tiere, Steine und Fallen. Um das nächste Level zu erreichen, müssen Sie die vorgegebene Fleischstückzahl und das Ende des Levels erreichen, bevor die Zeit ausläuft.

#### **Fotorätsel**

Hilfe! Diese Fotos ergeben keinen Sinn! Lösen Sie das Rätsel, um die tollen Bilder in Gänze zu betrachten. In höheren Leveln erhalten sie sogar einige Ihrer eigenen Fotos als Fotorätsel.

Tippen Sie auf zwei Fototeile, um ihre Positionen miteinander zu tauschen.

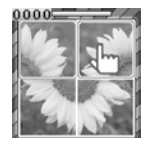

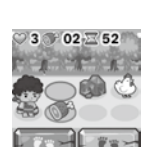

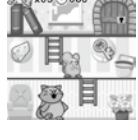

#### **6. Monsterjäger**

Es verstecken sich überall unsichtbare Monster. Verwenden Sie den Monsterjäger auf der Uhr, um Monster zu finden und zu fangen. Es gibt mehr als 80 verschiedene Monster zu finden. Zudem können Sie spezielle Belohnungen erhalten.

#### **Jagdmodus**

Wenn Sie zum ersten Mal den Jagdmodus verwenden sehen Sie die Welt durch die seitlich liegende Front-Kamera in schwarz und weiß. Bewegung gibt der Uhr neue Kraft und ermöglicht es Ihnen, Spuren der unsichtbaren Monster zu finden. Zielen Sie mit der Uhr auf die farbigen Ansammlungen von Monster-Partikeln und tippen dann auf den Bildschirm, um eine Probe zu nehmen. Erst danach kann das Monster aufgedeckt und gefangen werden! Tippen Sie solange auf das Monster, bis seine Engergie erschöpft ist und es eingefangen werden kann!

Um einige Moster sichtbar zu machen, ist es nötig, einen Zauber zu wirken.

Jedes Mal wenn Sie ein Monster fangen, erhalten Sie Erfahrungspunkte (EXP) und Magie-Punkte (MP).

**Hinweis:** Wir empfehlen, dieses Spiel in einer Umgebung mit weißem Licht zu spielen, da manche Lichtverhältnisse, wie fluroreszierendes oder gelbes Licht, die Fähigkeit der Kamera, Farben zu erkennen, beeinträchtigen können.

#### **Entdecker-Modus**

Wenn Sie das gehende Männchen sehen, gehen Sie solange weiter, bis Sie das nächste Monster finden. Am unteren Bildschirmrand können Sie die noch zurückzulegende Entfernung sehen bis das nächste Monster gefunden wird. Achten Sie währenddessen auf zufällig erscheinende magische Gegenstände, die

Ihnen zusätzliche Erfahrungspunkte und Magie-Punkte geben. Die nächsten drei Modi können vom Monsterjäger-Hauptmenü aus

aufgerufen werden:

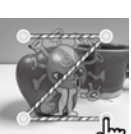

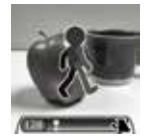

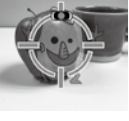

**Monsterbuch**–Erfahren Sie alles über Ihre bereits entdeckten Monster.

**Monsteralbum**–Sehen Sie sich all Ihre Fotos an, die Sie auf der Monsterjagd gemacht haben.

**Levels und Belohnungen**–Hier können Sie Ihre derzeitigen EXP, MP, das aktuelle Level und all Ihre bisher gesammelten Medaillen ansehen.

#### **7. Minispiele**

Trainieren Sie Ihr Gehirn mit diesen drei lustigen Logikspielen! Je mehr richtige Antworten Sie abgeben, desto schwieriger werden die Spiele.

- Zahlenballons
- Was ist anders?
- Finde den Schatz

#### **Zahlenballons**

Tippen Sie in der Reihenfolge auf die Ballons, die rechts unten angezeigt wird. Versuchen Sie so viele Aufgaben zu lösen bevor die Zeit abläuft.

#### **Was ist anders?**

Eins der vier Bilder unterscheidet sich von den übrigen. Achten Sie dabei auf Unterschiede bei Formen, Menge und Farben. Tippen Sie so schnell wie möglich auf die Anordung, die sich vom Rest unterscheidet.

#### **Finde den Schatz**

Helfen Sie mit, den vergrabenen Schatz zu finden! Folgen Sie der Sequenz von Pfeilen am unteren Bildschirmrand, um die Quadrate zu zählen. Dabei kann es auch vorkommen, dass Sie Ihre Schritte zurückverfolgen müssen. Denken und handeln Sie schnell, um mehr Schätze zu sammeln, bevor die Zeit abläuft.

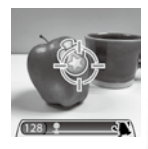

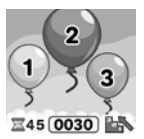

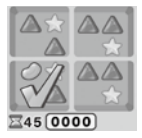

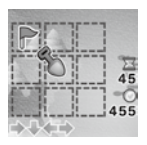

#### **8. Lustiger Gesichtsverzerrer**

#### **(A) Gesicht verzerren**

Nehmen Sie ein Selfie oder ein Foto von einem Freund auf und lassen Sie es von der Uhr in ein komisches Gesicht umwandeln! Folgen Sie den Anweisungen.

- Tippen Sie auf das Kamera-Switch-Symbol, um zwischen der Frontund Selfie-Kamera zu wechseln.
- Richten Sie Ihr Gesicht oder das eines Freundes so aus, dass es sich innerhalb des Umrisses auf der Uhr befindet. Bewegen Sie sowohl die Uhr als auch Ihr Gesicht bis alles passt.
- Die Uhr wählt dann einen zufälligen Foto-Effekt, um das Bild zu verzerren.

Sobald Sie einige komische Gesichter erstellt haben, tippen Sie auf das Galerie-Symbol **um alle erstellen komischen Gesichter zu sehen.** 

#### **(B) Werde zum Monster**

Erstellen Sie eigene Monster mit Ihrem Gesicht oder dem Gesicht eines Freundes. Die so erstellten Monster werden dann im Monsterjäger-Spiel entfesselt, sodass Sie sie finden und fangen können.

• Tippen Sie im Werde-zum-Monster-Menü auf  $\overline{\mathbb{S}}$  um ein neues Monster zu erstellen. Tippen Sie auf **Daniel um Ihre bereits erstellten** Monster anzusehen oder zu löschen.

Um ein neues Monster zu erstellen, müssen Sie zuerst ein Foto machen. Richten Sie Ihr Gesicht so aus, dass es sich innerhalb des Umrisses befindet. Wenn Sie fertig sind, tippen Sie auf das Kamera-Symbol, um ein Bild zu machen. Um die Frontkamera zu verwenden, tippen Sie auf das Kamerawechsel-Symbol. Sie können auch auf die Pfeilsymbole tippen, um Bilder zu verwenden, die Sie zuvor aufgenommen haben.

Sobald Sie ein Monster-Gesicht-Foto erstellt haben, wird ein Monster mit zufälligen Eigenschaften erschaffen. Tippen Sie auf das Merkmal-Symbol in der linken unteren Ecke des Bildschirms, um verschiedene Merkmale des Monsters, wie den Kopf, die Augen, den Mund, den

Körper und Sound-Effekte zu verändern. Wenn Sie mit dem Erstellen des Monsters fertig sind, tippen Sie auf das  $H$ äkchen  $\mathcal{D}$ , um Ihr Monster zu speichern und es in das Spiel speichern und es Monsterjäger zu transferieren.

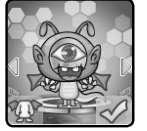

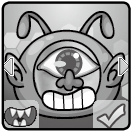

#### **9. Foto-Zifferblatt-Gestalter**

Mit dem **Foto-Zifferblatt-Gestalter** können Sie benutzerdefinierte Zifferblätter mit eigenen Fotos gestalten. Wählen Sie dazu im Hauptmenü entweder ein bereits gespeichertes Zifferblätter zum Bearbeiten aus oder gestalten Sie ein neues Zifferblätter

#### **Ein neues Foto machen**

- Um ein neues Foto-Zifferblatt zu gestalten, tippen Sie zunächst auf das Aufnahme-Symbol.
- Danach können Sie durch Wischen nach links oder rechts aus verschiedenen Zifferblatt-Styles auswählen.
- Positionieren Sie die Uhr so, dass sie auf das Bild zeigt, das Sie aufnehmen möchten und tippen Sie auf das Kamerasymbol in der unteren linken Ecke, um ein Bild aufzunehmen. Sie können neben der Front-Kamera auch die Selfie-Kamera verwenden. Tippen Sie dazu auf das Kamera-Symbol in der oberen linken Ecke, um zu wechseln.
- Nachdem Sie ein Bild aufgenommen haben, wird es auf dem Bildschirm einfrieren. Wenn Sie mit dem Bild einverstanden sind, tippen Sie auf das grüne Häkchen-Symbol in der unteren rechten Ecke, um neue Zifferblatt-Styles zu erstellen. Um das Bild zu verwerfen und erneut aufzunehmen, tippen Sie auf das rote X-Symbol in der unteren linken Ecke.
- Nachdem Sie das **Foto-Zifferblatt** gespeichert haben, gelangen Sie in die Galerie. Folgen Sie den unten stehenden Anweisungen zum Durchsuchen der Galerie und Bearbeiten der bereits vorhandenen Foto-Zifferblätter. Tippen Sie auf die **Menü-Taste,** um zum Hauptmenü des **Foto-Zifferblatt-Gestalters** zurückzukehren.

#### **Ein Bild aus der Bildergalerie verwenden**

- Tippen Sie im Menü "Neues Foto-Zifferblatt erstellen" zuerst auf das Album-Symbol auf der rechten Seite.
- Wischen Sie danach nach links oder rechts oder tippen Sie auf die Pfeilsymbole, um ein Foto auszuwählen. Tippen Sie auf das grüne Häkchen-Symbol, um Ihre Wahl zu bestätigen.
- Wischen Sie nun nach links oder rechts oder tippen Sie auf die Pfeilsymbole, um den Uhren-Style auszuwählen, den Sie mit dem ausgewählten Foto verwenden möchten. Tippen Sie auf das grüne Häkchen-Symbol, um das **Zifferblatt** zu erstellen.

• Nachdem Sie das **Zifferblatt** erstellt haben, wird es in der Galerie gespeichert. Weitere Anweisungen zum Durchsuchen der Galerie und Bearbeiten vorhandener Foto-Zifferblätter finden Sie weiter unten. Tippen Sie auf die **Menü-Taste,** um zum Hauptmenü des Foto-Zifferblatt-Gestalters zurückzukehren.

#### **Foto-Zifferblatt-Galerie**

- Tippen Sie auf die Pfeilsymbole, um alle von Ihnen erstellten Zifferblätter anzuzeigen.
- Tippen Sie auf das Papierkorbsymbol, um das Löschen-Menü anzuzeigen.
- Tippen Sie auf das Stiftsymbol, um den Bearbeitungsmodus zu öffnen und wählen Sie einen anderen Uhren-Style aus, um ihn mit dem gleichen Bild zu verwenden.

**Hinweis:** Gespeicherte Foto-Zifferblätter erscheinen im Uhr-Modus automatisch.

#### **10. Action-Spiele**

Bei den Action-Spielen wird die Bewegung innerhalb einer gewissen Zeitspanne erfasst. In folgenden Aktivitäten haben Sie die Möglichkeit. sich selbst zu verbessern: Rennspaß, Tanzspaß und Hüpfspaß.

Wischen Sie nach links oder rechts oder tippen Sie auf die Pfeile, um eine Herausforderung auszuwählen.

#### **A. Rennspaß**

Tippen Sie auf das Stoppuhr-Symbol, um eine bestimmte Zeit festzulegen und laufen Sie so schnell wie möglich. Während Sie laufen, läuft auch die Figur auf dem Bildschirm mit Ihnen mit. Tippen Sie auf das Stoppuhr-Symbol, um verschiedene Zeiten zu

wählen. Wischen Sie über den Bildschirm, um verschiedene Figuren auszuwählen. Anschließend tippen Sie auf die Los-Taste, um Ihren Lauf zu beginnen. Wenn die Zeit abgelaufen ist, wird Ihre Punktzahl angezeigt.

#### **B. Tanzspaß**

Wählen Sie ein Lied aus und beginnen Sie zu tanzen. Während Sie tanzen, tanzt die Figur auf dem Bildschirm auch. Tippen Sie auf das Noten-Symbol, um ein Lied auszuwählen und wischen Sie über den Bildschirm, um unterschiedliche Figuren auszuwählen. Drücken Sie dann auf die Start-Taste und beginnen Sie zu tanzen.

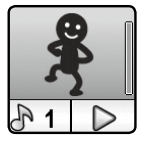

#### **C. Hüpfspaß**

Legen Sie eine bestimmte Zeit fest und springen Sie so oft Sie können. Während Sie springen, springt die Figur auf dem Bildschirm ebenfalls. Tippen Sie auf das Timer-Symbol, um die Zeit festzulegen und wischen Sie über den Bildschirm, um verschiedene Figuren auszuwählen. Drücken Sie dann die Start-Taste und beginnen Sie mit dem Springen. Wenn die Zeit abgelaufen ist, wird Ihnen angezeigt, wie oft Sie gesprungen sind.

#### **11. Töne-Schüttler**

Gehen Sie wie ein Dinosaurier oder rennen Sie wie ein Rennläufer! Wählen Sie aus 10 verschiedenen Sound-Effekten und schütteln Sie dann Ihre Hand mit der **Kidizoom® Smart Watch DX2,** um mit den Sound-Effekten zu spielen.

#### **12. Schrittzähler**

Dies ist ein einfacher Schrittzähler, um die Anzahl der Schritte zu zählen, die Sie beim Gehen oder Rennen machen. Für ein genaueres Ergebnis sollte die Smart Watch am Handgelenk getragen werden.

- Tippen Sie auf die Start-Taste, um den Schrittzähler zu aktivieren. Er wird automatisch stoppen, wenn der nächste Tag erreicht wird oder wenn Sie auf die Stopp-Taste tippen.
- Tippen Sie auf die Verlauf-Taste, um Ihren bisherigen Verlauf, Ihre Rekorde und Ihre Leistungen zu sehen.
- Tippen Sie auf die Ziel-Taste, um ein Ziel zu setzen und sich selbst oder Freunde herauszufordern.
- Wenn der Schrittzähler bereits läuft, tippen Sie auf die Stopp-Taste, um ihn zu stoppen.
- Tippen Sie auf die Zurücksetzen-Taste, um den Schrittzähler auf Null zurückzusetzen.

**Hinweis:** Diese Kinder-Version eines Schrittzählers ist nur zum Spaß und Spielen gedacht. Dieses Spielzeug ist nicht so genau wie ein handelsüblicher Schrittzähler für Erwachsene. Der Schrittzähler zählt die Bewegungen nur in der Schrittzähler-Anwendung oder im Uhr-Modus. Durch das Verwenden anderer Anwendungen oder Spiele wird der Zähler unterbrochen.

# **Scheiffzühler**

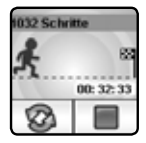

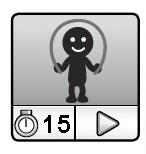

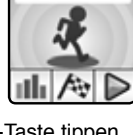

#### **13. Zeit-Werkzeuge**

Im Zeit-Werkzeuge-Menü können Sie durch Wischen oder Tippen auf die Pfeil-Symbole aus den vier unten aufgeführten Anwendungen wählen.

#### **Wecker**

Sie können zwischen verschiedenen Alarmtönen und Animationen wählen, um den Wecker einzustellen. Sie können sogar Ihre eigene Stimme als Weckton aufnehmen.

- Tippen Sie auf das Wecker- oder Zeit-Symbol, um den Alarm einzustellen.
- Tippen Sie auf das Glocken-Symbol, um den Wecker ein- oder auszuschalten.

#### **So können Sie die Weckzeit einstellen:**

- Wischen Sie über die Stunden, Minuten oder die am/pm Anzeige, um die gewünschte Weckzeit einzustellen (am/pm ist nur im 12-Stunden-Modus verfügbar).
- Tippen Sie auf das Alarmton-Symbol, um in das Menü zur Einstellung des Alarmtons zu gelangen.

Sie können aus neun voreingestellen Alarmtönen und einem selbst aufgenommenem Alarmton wählen. Wischen Sie nach links oder rechts, um einen Wecker-Ton auszuwählen. Tippen Sie auf das Häkchen, um die Auswahl zu bestätigen.

- Wählen Sie das "Eigene Stimme aufnehmen"- Symbol aus, um einen eigenen Alarmton aufzunehmen. Tippen Sie auf das Aufnahme-Symbol, um die Aufnahme zu beginnen. Tippen Sie auf das Stopp-Symbol, um die Aufnahme zu beenden oder die Aufnahme wird nach drei Sekunden automatisch gestoppt. Tippen Sie auf das Wiedergabe-Symbol, um die aufgenommene Stimme abzuspielen.
- Tippen Sie auf das Häkchen, um den Alarmton einzustellen.

**Hinweis:** Wenn der Akku so schwach ist, dass sich die Uhr von selbst ausschaltet, muss der Alarm neu eingestellt werden.

#### **Timer**

• Tippen Sie auf das Symbol oder wischen Sie nach links oder rechts über den Bildschirm, um die Darstellung des Timers zu ändern. Es gibt fünf verschiedene Animationen.

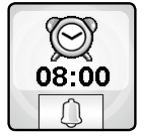

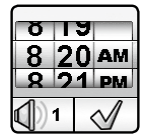

- Tippen Sie auf die Zeit, um die Timer-Einstellungen zu öffnen. Wischen Sie auf den Minuten und Sekunden nach oben oder unten, um die eigestellte Zeit zu ändern. Tippen Sie auf das Häkchen, um zu bestätigen.
- Tippen Sie auf das Pause-Symbol, wenn der Timer läuft, um ihn anzuhalten und tippen Sie erneut auf das Symbol, um den Timer wieder zu aktivieren. Tippen Sie auf das Zurücksetzen-Symbol, um den Vorgang abzubrechen und den Timer zurückzusetzen.

#### **Stoppuhr**

- Tippen Sie auf die Stoppuhr, um die Stoppuhr zu starten.
- Tippen Sie auf die Pfeiltasten oder wischen Sie nach links oder rechts über den Bildschirm, um die Darstellung der Stoppuhr zu ändern. Es gibt fünf verschiedene Animationen.
- Wenn die Stoppuhr läuf, tippen Sie auf das Pause-Symbol, um sie anzuhalten. Durch erneutes Tippen auf das Symbol, wird die Stoppuhr wieder aktiviert. Tippen Sie auf das Zurücksetzen-Symbol, um den Vorgang abzubrechen und die Stoppuhr zurückzusetzen.

#### **Kalender**

Erkunden Sie den Kalender, indem Sie über den Bildschirm nach links oder rechts wischen, um den nächsten oder den vorherigen Monat zu sehen. Wischen Sie nach oben oder unten, um zwischen den Jahren zu wechseln.

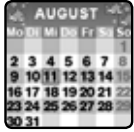

#### **Zeitmeister**

Diese Anwendung soll dabei helfen, die Uhrzeit lesen zu lernen.

- Tippen Sie auf die Uhr oder auf die Eule, um die Uhrzeit auf zwei verschiedene Arten zu hören.
- Tippen Sie auf das Stunden- oder Minuten-Symbol, um die Uhrzeit auszuwählen, die die Eule ansagen soll.
- Tippen Sie auf die Plus- und Minus-Symbole, um die Zeit entsprechend einzustellen.

#### **Downloads**

Nachdem Sie die VTech Download Manager Software heruntergeladen und ein Benutzerkonto erstellt haben, können Sie Ihre **Kidizoom® Smart Watch DX2** mit Ihrem Computer verbinden, um mehr Inhalte herunterzuladen. Auf der Smart Watch können Sie auf alle heruntergeladenen Inhalte zugreifen, indem Sie im Hauptmenü das Download-Symbol auswählen.

**Führen Sie die folgenden Schritte aus, um Inhalte aus dem VTech Download Manager herunterzuladen:**

- 1.Verbinden Sie Ihre **Kidizoom® Smart Watch DX2** über das beiliegende **microUSB-Kabel** mit Ihrem Computer.
- 2.Klicken Sie im Laufwerk **VTECH 1938A** das auf Ihrem Computer erscheint, auf den Download Website Link, oder besuchen Sie diesen Link:

http://www.vtech.de/support/download-manager

- 3. Laden Sie die Download Manager Software herunter und installieren Sie sie.
- 4.Starten Sie die Software und laden Sie neue Inhalte für Ihre **Kidizoom® Smart Watch DX2** herunter.

#### **Download Manager**

Im Download Manager können Sie die Größe jedes Downloads sehen sowie nicht mehr gewünschte Downloads löschen, um Speicherplatz freizumachen.

Um Downloads zu löschen, scrollen Sie nach oben oder unten, um einen Download auszuwählen und tippen Sie dann auf das Löschen-Symbol, um das Löschen-Menü anzuzeigen.

**Hinweis:** Für den Fall, dass Downloadinhalte versehentlich gelöscht wurden, können Sie die Smart Watch mit dem Download Manager verbinden und die entsprechenden Inhalte erneut herunterladen.

#### **16. Einstellungen**

Wischen Sie nach rechts oder links, um durch die Optionen zu blättern.

#### **Lautstärke**

• Tippen Sie nach oben oder unten, um die Lautstärke des Systems einzustellen.

#### **Helligkeit**

• Tippen Sie nach oben oder unten, um die Helligkeit des Bildschirms einzustellen.

#### **Datum**

• Wischen Sie nach oben oder unten, um den Tag, den Monat und das Jahr einzustellen.

- Tippen Sie auf das Datumsformat-Symbol, um das Datumsformat einzustellen (TT/MM/JJJJ oder MM/TT/JJJJ)
- Tippen Sie auf das grüne Häkchen, um die Einstelllungen zu speichern.

#### **Uhrzeit**

- Wischen Sie nach oben oder unten, um die Stunden, die Minuten oder die Anzeige im 12/24h-Modus einzustellen.
- Tippen Sie auf das grüne Häkchen, um die Einstelllungen zu speichern.

#### **3D-Effekte**

• Tippen Sie auf JA/NEIN, um die 3D Effekte zu aktivieren oder um sie zu deaktivieren.

**Hinweis:** Wenn die Uhr in den Ruhezustand wechselt, wird der Bildschirm gedimmt und der 3D-Effekt möglicherweise nicht angezeigt.

#### **Aufwach-Effekt**

- Wenn der Aufwach-Effekt aktiviert ist, können Sie durch Doppelklicken auf den Bildschirm die Uhr aufwecken.
- Tippen Sie auf Ein/Aus, um diese Funktion ein- oder auszuschalten.

#### **Hintergrund**

- Tippen Sie auf die Pfeiltasten, um das Hintergrundbild zu wechseln.
- Tippen Sie auf das grüne Häkchen, um die Einstelllungen zu speichern.

#### **Erweiterte Einstellungen**

• Speicher

Hier können Sie den verbleibenden freien Speicherplatz sehen und den Speicher ggf. formatieren. Folgen Sie den Anweisungen auf dem Bildschirm, wenn Sie den Speicher formatieren möchten.

**Achtung:** Bei der Formatierung werden alle Daten auf der Smart Watch - inklusive aller Fotos, Videos und Sprachdateien - gelöscht.

• Bildformat

Da die Fotos und Videos im Format 4:3 gespeichert werden, können Sie zwischen 2 verschiedenen Bildformaten für die Darstellung der Bilder im Vorschau- und Wiedergabebildschirm der Smart Watch auswählen:

Bild anpassen: Das Bild wird vergrößert, sodass es den Bildschirm der Smart Watch vollständig ausfüllt, wobei die linke und die rechte Seite des Bildes nicht sichtbar sind.

Skaliert: Das Bild wird skaliert, sodass es vollständig auf dem Bildschirm dargestellt wird.

• Videoauflösung

Sie haben zwei Möglichkeiten:

160 X 120: Die Videogröße ist geringer und Sie können mehr Videos aufnehmen und speichern.

320 X 240: Die Videoqualität ist besser und es wird mehr Speicherplatz benötigt, sodass weniger Videos aufgenommen und gespeichert werden können.

• Bildschirm-Ausschaltautomatik

Hier können Sie die Bildschirm-Ausschaltautomatik einstellen. Tippen Sie auf die Pfeiltasten, um auszuwählen und tippen Sie auf das Häkchen, um zu bestätigen.

Durch das Deaktivieren der Bildschirm-Ausschaltautomatik wird der Bildschirm nicht ausgeschaltet. Der Bildschirm wird jedoch abgedunkelt, wenn für 10 Sekunden keine Eingabe im Uhrmodus erfolgt, um Energie zu sparen. In diesem Zustand ist die Funktion der Smart Watch auf das Anzeigen der Uhrzeit begrenzt. Andere Funktionen, inklusive der 3D Effekte der Uhrmotive sind dann nicht in Betrieb.

**Hinweise:** Wenn die Zeit für die Bildschirm-Ausschaltautomatik auf eine längere Zeitspanne eingestellt ist, wird mehr Energie verbraucht und die Akkulaufzeit verringert sich.

• Innenlichtfrequenz

Hier können Sie die Innenlichtfrequenz basierend auf der Region einstellen, in der Sie sich befinden. Wenn die Frequenz nicht korrekt eingestellt ist, sehen Sie möglicherweise ein Flackern auf dem Vorschaubildschirm der Kamera und auf den aufgenommenen Fotos und Videos, wenn Sie sich im Innenraum befinden.

• Elternkontrolle

Diese Funktion bietet Eltern die Möglichkeit, eine Spielzeitbegrenzung pro Tag für Ihr Kind einzustellen. Nachdem das Zeitlimit festgelegt wurde, wird die Zeit gemessen, die mit dem Spielen verbracht wird. Sobald das Zeitlimit erreicht ist, kann Ihr Kind bis zum nächsten Tag keine Spiele mehr spielen.

Wenn die Spiele deaktiviert wurden, wird dies auf dem Desktop angezeigt.

**Hinweis:** Das Zeitlimit wird zurückgesetzt, wenn die Datums- oder die Uhrzeiteinstellungen verändert werden.

• Zurücksetzen

Durch das Zurücksetzen auf die Werkseinstellungen werden sämtliche gespeicherten Inhalte gelöscht und alle Einstellungen (z. B.Dateiindizes, Frequenz, Videoauflösung, Spiel-Level und Uhrmotiv) auf den Ursprungszustand zurückgesetzt. Folgen Sie den Anweisungen auf dem Bildschirm, um das Zurücksetzen zu bestätigen.

# **PFLEGEHINWEISE**

- 1. Halten Sie die Gummiabdeckung des microUSB-Anschlusses stets geschlossen, wenn dieser nicht in Gebrauch ist, um das Eindringen von Staub oder Feuchtigkeit zu verhindern.
- 2. Reinigen Sie die Smart Watch nur mit einem leicht feuchten Tuch.
- 3. Lassen Sie die Smart Watch nicht im direkten Sonnenlicht oder in der Nähe einer Hitzequelle liegen.
- 4. Lassen Sie die Smart Watch nicht auf eine harte Oberfläche fallen, setzen Sie sie keiner Feuchtigkeit aus und tauchen Sie sie nicht unter **Wasser**
- 5. Halten Sie die Linse sauber. Wenn die aufgenommenen Bilder verschwommen sind, könnte dies an einer Verschmutzung der Linse liegen. Sie können die Linse folgendermaßen reinigen:
	- Pusten Sie auf die Linse.
	- Wischen Sie die Linse vorsichtig mit einem trockenen Tuch ab.

# EMPFEHLUNG

Wir empfehlen Ihnen, Ihr Kind gerade in der Einführungsphase nicht mit der **Kidizoom® Smart Watch DX2** alleine spielen zu lassen. Bitte beachten Sie, dass eine längere Konzentrationszeit und eine kurze Entfernung zum Bildschirm zu Übermüdung führen können. Wir empfehlen daher, eine Pause von jeweils mindestens 15 Minuten nach jeder Stunde, die Ihr Kind gespielt hat, einzuplanen.

# FEHLERBEHEBUNG

Wenn Sie Probleme beim Betrieb der **Kidizoom® Smart Watch DX2** bemerken, lesen Sie den folgenden Abschnitt für eine mögliche Fehlerbehebung.

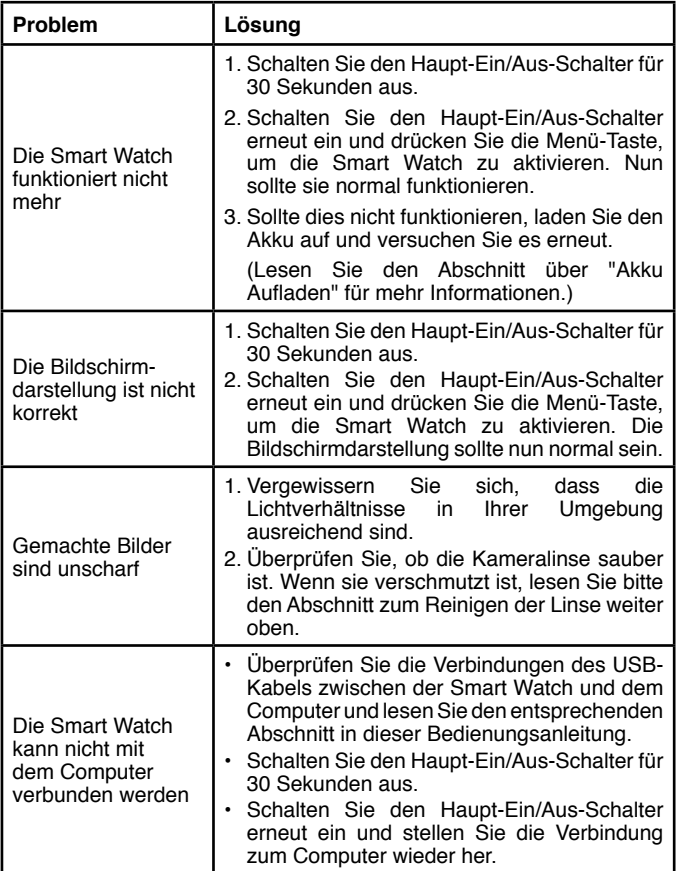

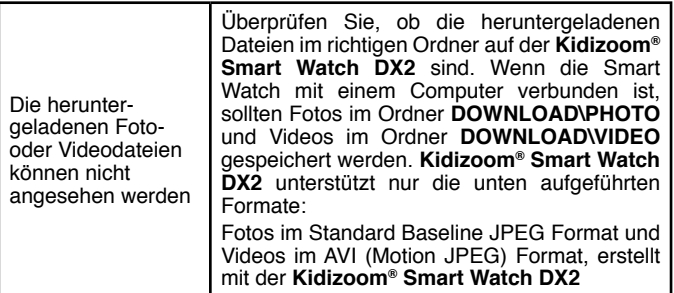

# SERVICEADRESSE FÜR ANFRAGEN UND HINWEISE IN DEUTSCHLAND:

**VTech**® Electronics Europe GmbH

Kundenservice

Martinstr<sub>5</sub>

D-70794 Filderstadt

E-Mail: info@vtech.de

Kundenservice: 0711/7097472 (Mo-Fr von 9-17 Uhr; nicht an Feiertagen)

Für eine schnelle Abwicklung Ihrer Anfragen bitten wir Sie, folgende Informationen bereit zu halten:

- Name des Produktes oder ggf. die Artikel-Nummer
- Beschreibung des Problems
- Kaufdatum

**Garantie- und Reklamationsfälle/Defekte Geräte:** Sollte das Gerät auch nach Beachtung der Hinweise immer noch nicht ordnungsgemäß funktionieren, wenden Sie sich bitte an den Fachhändler, das Warenhaus oder den Versandhandel, bei dem Sie das Gerät gekauft haben. Für Anfragen und Hinweise schicken Sie bitte keine Geräte an unsere Serviceadresse.

#### **HINWEIS:**

Die Entwicklung von Kinderspielzeug ist eine verantwortungsvolle Aufgabe, die wir von **VTech**® sehr ernst nehmen. Wir bemühen uns sehr, die Richtigkeit unserer Informationen sicherzustellen – unsere Qualitätskontrolle ist äußerst streng. Dennoch können auch uns Fehler unterlaufen oder Erkenntnisse werden einfach von der Zeit überholt. Sollten Sie also Verbesserungsvorschläge haben oder sachliche Fehler entdecken, wenden Sie sich bitte an unseren Kundendienst. Wir sind dankbar für Ihre Hinweise und werden Ihre Anregungen gerne überdenken.

> **LED** entspricht Laser-Klasse 1

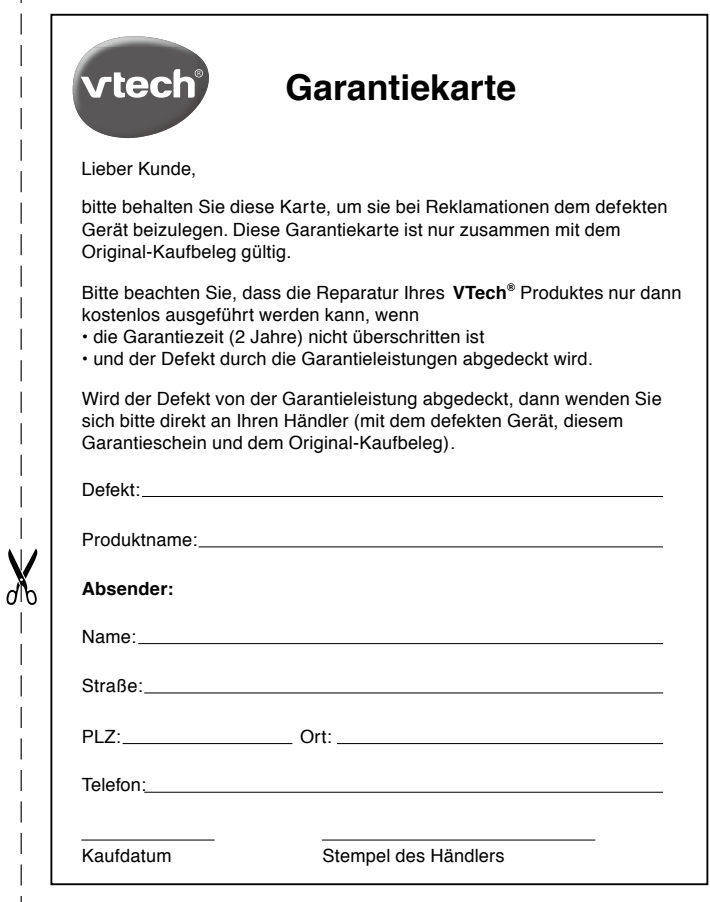

# **Garantieleistungen**

Sie sind Besitzer eines hochwertigen Lernspielzeuges von VTech<sup>®</sup>. das mit größter Sorgfalt hergestellt wurde und einer strengen Qualitätskontrolle unterlag.

Sollte dennoch ein Defekt an Ihrem Lernspielzeug auftreten, so bieten wir Ihnen folgende Garantieleistungen:

- · Garantiezeitraum: 2 Jahre ab Kaufdatum
- · Garantieumfang: Schäden am Produkt, die nicht durch unsachgemäßen Gebrauch hervorgerufen wurden.
- Von der Garantie ausgenommen sind Schäden, die durch Nichtbeachten der Bedienungsanleitung bzw. unsachgemäßen Gebrauch oder durch ausgelaufene Batterien entstanden sind.
- Von der Garantie ausgenommen sind auch Transportschäden oder Schäden, die auf eine mangelhafte Verpackung zurückzuführen sind.

Bei Problemen oder Fragen wenden Sie sich bitte an unseren Kundenservice:

VTech<sup>®</sup> Electronics Europe GmbH Kundenservice Martinstr<sub>5</sub> D-70794 Filderstadt F-Mail: info@vtech.de Kundenservice: 0711/7097472 (Mo-Fr von 9-17 Uhr; nicht an Feiertagen)

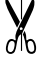

# **Mehr Informationen und weitere Lernspielprodukte finden Sie unter**

# *vtech.de*

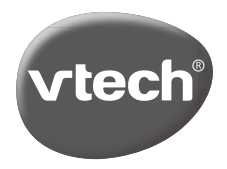

TM & © 2017 VTech Holdings Limited. Alle Rechte vorbehalten. Gedruckt in China. 91-003342-016 GE